## Package 'exams2sakai'

April 22, 2021

<span id="page-0-0"></span>Title Automatic Generation of Exams in R for 'Sakai'

Version 0.3

Description Automatic Generation of Exams in R for 'Sakai'. Question templates in the form of the 'exams' package (see <http://www.r-exams.org/>) are transformed into XML format required by 'Sakai'.

License GPL-2 | GPL-3

**Depends** R ( $>= 3.4.0$ ), exams ( $>= 2.3-6$ )

**Imports** glue ( $> = 1.4.0$ ), stringr ( $> = 1.4.0$ ), stringi ( $> = 1.4.6$ ), xml2  $(>= 1.2.5)$ 

Suggests knitr, rmarkdown

URL <https://github.com/jesusmmp/exams2sakai>

BugReports <https://github.com/jesusmmp/exams2sakai/issues>

Encoding UTF-8

RoxygenNote 7.1.0

NeedsCompilation no

Author Fuensanta Arnaldos García [aut], María Victoria Caballero Pintado [aut], Úrsula Faura Martínez [aut], María Teresa Díaz Delfa [aut], Jesús María Méndez Pérez [aut, cre], Lourdes Molera Peris [aut], José Antonio Palazón Ferrando [aut], Juan José Pérez Castejón [aut], Isabel Parra Frutos [aut], Raúl Sánchez Sánchez [aut], Nicolás Andrés Ubero Pascal [aut], Nikolaus Umlauf [ctb], Achim Zeileis [ctb] (<https://orcid.org/0000-0003-0918-3766>)

Maintainer Jesús María Méndez Pérez <jesus.mendez@ticarum.es>

Repository CRAN

Date/Publication 2021-04-22 09:10:03 UTC

### <span id="page-1-0"></span>R topics documented:

```
exams2sakai . . . . . . . . . . . . . . . . . . . . . . . . . . . . . . . . . . . . . . . . . 2
```
#### **Index** [7](#page-6-0)

#### exams2sakai *Generation of Exams in IMS QTI Sakai Format*

#### Description

Automatic generation of exams in IMS QTI Sakai format.

#### Usage

```
exams2sakai(file, n = 1L, nsamp = NULL, dir = ".",
 name = NULL, quite = TRUE, edit = NULL,
 tdir = NULL, sdir = NULL, verbose = FALSE,
 resolution = 100, width = 4, height = 4, svg = FALSE, encoding = ",
 num = NULL, mchoice = NULL,
  schoice = mchoice, string = NULL, cloze = NULL,
  template = "qtisakai", duration = NULL,
 stitle = "Exercise", ititle = "Question",
 adescription = "Please solve the following exercises.",
  sdescription = "Please answer the following question.",
 maxattempts = 1, cutvalue = 0, solutionswitch = TRUE,
 zip = TRUE, points = NULL,eval = list(partial = TRUE, negative = FALSE),converter = "pandoc-mathjax", xmlcollapse = FALSE, ...)
make_itembody_sakai(rtiming = FALSE, shuffle = FALSE,
  rshuffle = shuffle, minnumber = NULL, maxnumber = NULL,
 defaultval = NULL, minvalue = NULL, maxvalue = NULL,
 cutvalue = NULL, enumerate = TRUE, digits = NULL,
  tolerance = is.null(digits), maxchars = 12,
 eval = list(partial = TRUE, negative = FALSE),fix\_num = TRUE)
```
#### **Arguments**

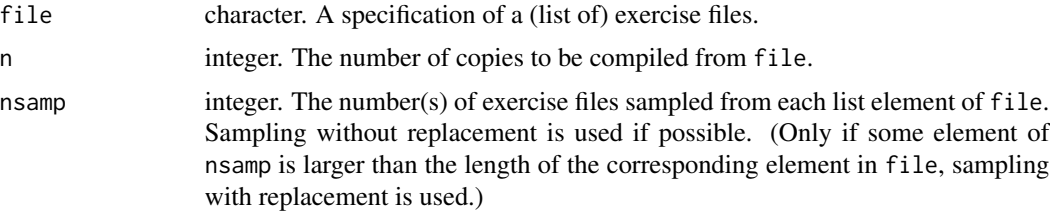

<span id="page-2-0"></span>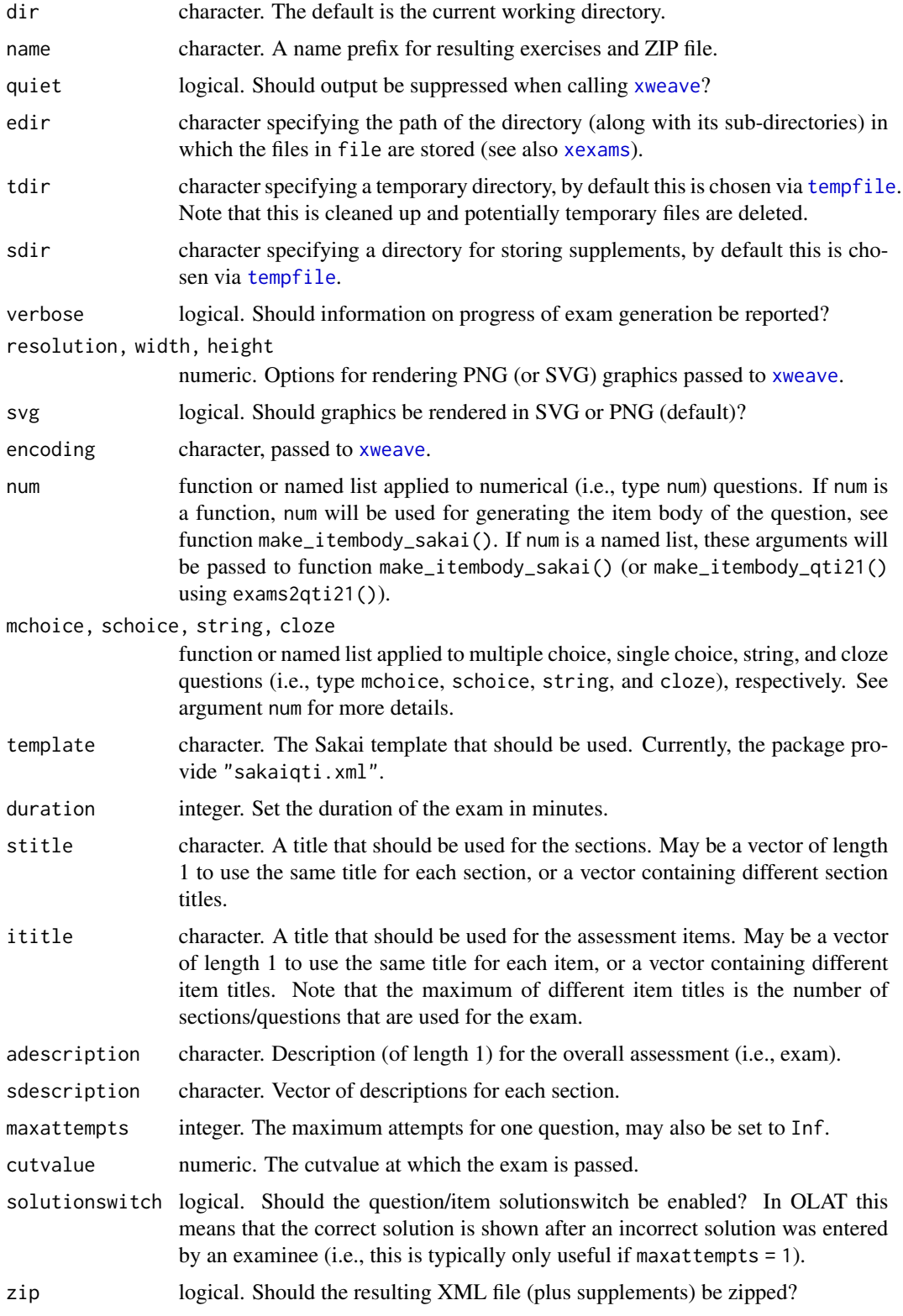

<span id="page-3-0"></span>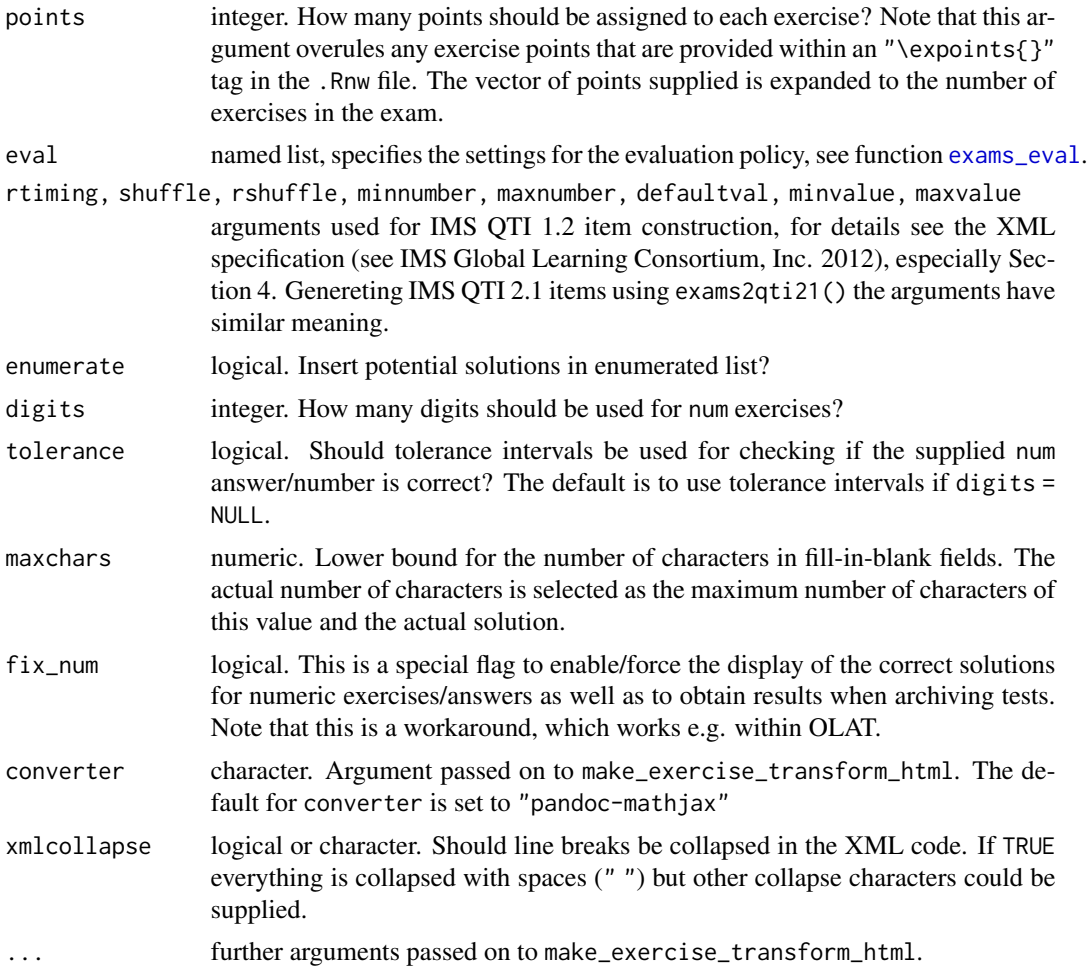

#### Details

The Question & Test Interoperability (QTI) is an international XML standard for specifying elearning tests (IMS Global Learning Consortium, Inc. 2012ab). The standard evolved over various versions with the first release culminating in the QTI 1.2 standard and the stable version of the second release currently at QTI 2.1. While both versions share many similarities, they differ in many details. Hence, separate functions exams2sakai and exams2qti21 are provided. The former has already been thoroughly tested and the latter is still in beta testing stage and might change in future releases.

exams2sakai produces a .zip file that may be uploaded (e.g. in OLAT). This includes the final XML file of the exam/assessment as well as possible supplement folders that include images, data sets etc. used for the exam. It proceeds by (1) calling [xweave](#page-0-0) on each exercise, (2) reading the resulting LaTeX code, (3) transforming the LaTeX code to HTML, and (4) embedding the HTML code in a XML file using the IMS QTI 1.2 standards for assessments and question items.

For steps (1) and (2) the standard drivers in xexams are used. In step (3), a suitable transformation function is set up on the fly using make\_exercise\_transform\_html, see also the details section in [exams2html](#page-0-0).

#### <span id="page-4-0"></span>exams2sakai 5

For step (4), the function will cycle through all questions and exams to generate the final XML file in IMS QTI 1.2 standard. Therefore, each question will be included in the XML as one section. The replicates of each question will be written as question items of the section.

The function uses the XML template for IMS QTI 1.2 assessments and items to generate the exam (per default, this is the XML file qti12.xml provided in the xml folder of this package). The assessment template must provide one section including one item. exams2sakai will then use the single item template to generate all items, as well as the assessment and section specifications set within the template.

The default template will generate exams/assessments that sample one replicate of a question/item for each section. The usual procedure in exam/assessment generation would be to simply copy  $\&$ paste the XML template of the package and adapt it to the needs of the user. Note that all specifiers that have a leading ## in the XML template will be replaced by suitable code in exams2sakai and should always be provided in the template. I.e., the user may add additional tags to the XML template or modify certain specifications, like the number of replicates/items that should be sampled for each section etc.

Per default, the individual question/item bodies are generated by function make\_itembody\_sakai, i.e. make\_itembody\_sakai checks the type of the question and will produce suitable XML code. Note that for each question type, either the arguments of make\_itembody\_sakai may be set within num, mchoice, schoice, string and cloze in exams2sakai, by providing a named list of specifications that should be used, or for each questiontype, a function that produces the item body XML code may be provided to num, mchoice, schoice, string and cloze. E.g., mchoice = list(shuffle = TRUE) will force only multiple choice questions to have a shuffled answerlist.

Note that in OLAT/OpenOLAT num exercises are not officially supported but in fact work correctly. The only drawback is that in certain settings the correct solution is not shown at the end of the assessment (although it is used for all internal computations). Therefore, two workarounds are implemented. Either fix\_num can be set to TRUE (default), then a fix is added by double-checking the result, or digits can be set to a fixed value (e.g., digits  $= 2$ ). In the latter case, the num exercise is represented by a string. Then the answer must be provided exactly to the decimal places specified (e.g., if the exact solution is 16.4562, then the correct answer in the test will be "16.46", i.e., a character string of 5 characters).

Generating exams/assessment in IMS QTI 2.1 format using exams2qti21() and make\_itembody\_qti21() is performed in a similar way as described above. Note that the IMS QTI 2.1 generators are still work in progress. The generated XML files have been validated using the IMS validator provided at <http://membervalidator.imsglobal.org/qti/> (when it was still freely available). Furthermore, a selection of generated exams/assessments has been tested using the ONYX Editor and Player, see <https://www.onyx-editor.de/>.

#### Value

exams2sakai return a list of exams as generated by [xexams](#page-0-0).

make\_itembody\_sakai return a function that generates the XML code for the itembody tag in IMS QTI Sakai format.

#### References

IMS Global Learning Consortium, Inc. (2012a). *IMS Question & Test Interoperability: ASI XML Binding Specification Final Specification Version 1.2*. [http://www.imsglobal.org/question/](http://www.imsglobal.org/question/qtiv1p2/imsqti_asi_bindv1p2.html)

#### <span id="page-5-0"></span>[qtiv1p2/imsqti\\_asi\\_bindv1p2.html](http://www.imsglobal.org/question/qtiv1p2/imsqti_asi_bindv1p2.html)

IMS Global Learning Consortium, Inc. (2012b). *IMS Question & Test Interoperability (QTI) XSD Binding Version 2.1 Final*. [http://www.imsglobal.org/question/qtiv2p1/imsqti\\_bindv2p1.](http://www.imsglobal.org/question/qtiv2p1/imsqti_bindv2p1.html) [html](http://www.imsglobal.org/question/qtiv2p1/imsqti_bindv2p1.html)

BPS Bildungsportal Sachsen GmbH (2014). *ONYX Testsuite*. [http://www.bps-system.de/cms/](http://www.bps-system.de/cms/en/products/onyx-testsuite/) [en/products/onyx-testsuite/](http://www.bps-system.de/cms/en/products/onyx-testsuite/)

Zeileis A, Umlauf N, Leisch F (2014). Flexible Generation of E-Learning Exams in R: Moodle Quizzes, OLAT Assessments, and Beyond. *Journal of Statistical Software*, 58(1), 1–36. [https:](https://www.jstatsoft.org/v58/i01/) [//www.jstatsoft.org/v58/i01/](https://www.jstatsoft.org/v58/i01/).

R/Exams in Sakai (Sakai Virtual Conference 2019). 6th November 2019. [https://aulavirtual.](https://aulavirtual.um.es/access/content/group/COLLAB-3ufsaiywvwzdmvw4rn6ghjl/SVC2019/SVC2019.html) [um.es/access/content/group/COLLAB-3ufsaiywvwzdmvw4rn6ghjl/SVC2019/SVC2019.html](https://aulavirtual.um.es/access/content/group/COLLAB-3ufsaiywvwzdmvw4rn6ghjl/SVC2019/SVC2019.html)

Proyecto de adaptación de R/Exams a la plataforma Sakai (XI Jornadas de Usuarios de R). 14-16 Noviembre 2019. [https://aulavirtual.um.es/access/content/group/COLLAB-3ufsai](https://aulavirtual.um.es/access/content/group/COLLAB-3ufsaiywvwzdmvw4rn6ghjl/xijur2019/xijur19.html)ywvwzdmvw4rn6ghjl/ [xijur2019/xijur19.html](https://aulavirtual.um.es/access/content/group/COLLAB-3ufsaiywvwzdmvw4rn6ghjl/xijur2019/xijur19.html) <https://canal.uned.es/video/5dd268775578f2766d1cca9d>

```
https://youtu.be/4i9YKPiVIrg?
t=1920 https://gauss.inf.um.es/umur/
```
#### See Also

[xexams](#page-0-0), [ttm](#page-0-0), [tth](#page-0-0), [tex2image](#page-0-0), [make\\_exercise\\_transform\\_html](#page-0-0),

#### Examples

```
## Not run:
## load package and enforce par(ask = FALSE)
library("exams2sakai")
options(device.ask.default = FALSE)
## define an exams (= list of exercises)
myexam <- list( "boxplots", "regression", "scatterplot", "relfreq" )
## output directory
dir.create(mydir <- tempfile())
## generate Sakai quiz in temporary directory
exams2sakai( myexam, n = 1,
                   verbose = TRUE,
                   dir = "mydir", points = c(1))dir(mydir)
```
## End(Not run)

# <span id="page-6-0"></span>Index

∗ utilities exams2sakai, [2](#page-1-0) exams2html, *[4](#page-3-0)* exams2sakai, [2](#page-1-0) exams\_eval, *[4](#page-3-0)* make\_exercise\_transform\_html, *[6](#page-5-0)* make\_itembody\_sakai *(*exams2sakai*)*, [2](#page-1-0) tempfile, *[3](#page-2-0)* tex2image, *[6](#page-5-0)* tth, *[6](#page-5-0)* ttm, *[6](#page-5-0)* xexams, *[3](#page-2-0)*, *[5,](#page-4-0) [6](#page-5-0)* xweave, *[3,](#page-2-0) [4](#page-3-0)*